## **Dell™ 2007FP Flat Panel Monitor**

#### **About Your Monitor**

Front View Back View

Side View

Bottom View

Monitor Specifications

Universal Serial Bus (USB) Interface

Plug and play capability

Caring for Your Monitor

#### Using Your Adjustable Monitor Stand

Attaching the Stand

Organizing Your Cables

Using the Tilt. Swivel and Vertical Extension

Removing the Stand

#### **Setting Up Your Monitor**

Connecting Your Monitor

Using the Front Panel Buttons

Using the OSD

Setting the Optimal Resolution
Using the Dell™ Soundbar (Optional)

#### **Rotating Your Monitor**

Changing the Rotation of Your Monitor Rotating Your Operating System

#### **Solving Problems**

Monitor Specific Troubleshooting

Common Problems

Video Problems Product Specific Problems

Universal Serial Bus (USB) Specific Problems

Dell™ Soundbar (Optional) Troubleshooting

#### Appendix

FCC Identification Information

Safety Instructions

Contacting Dell

#### Notes, Notices, and Cautions

NOTE: A NOTE indicates important information that helps you make better use of your computer.

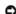

NOTICE: A NOTICE indicates either potential damage to hardware or loss of data and tells you how to avoid the problem.

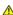

CAUTION: A CAUTION indicates a potential for property damage, personal injury, or death.

Information in this document is subject to change without notice. © 2006 Dell Inc. All rights reserved

Reproduction in any manner whatsoever without the written permission of Dell Inc. is strictly forbidden.

Trademarks used in this text: Dell, the DELL logo, Inspiron, Dell Precision, Dimension, OptiPlex, Latitude, PowerEdge, PowerVault, PowerApp, and Dell OpenManage are trademarks of DellInc; Microsoft, Windows, and Windows NT are registered trademarks of Microsoft Corporation; Adobe is a trademark of Adobe Systems Incorporated, which may be registered in certain jurisdictions. ENERGY STAR is a registered trademark of the U.S. Environmental Protection Agency. As an ENERGY STAR partner, Dell Inc. has determined that this product meets the ENERGY STAR guidelines for energy efficiency.

Other trademarks and trade names may be used in this document to refer to either the entities claiming the marks and names or their products. Dell Inc. disclaims any proprietary interest in trademarks and trade names other than its own.

March 2006 Rev. A03

## **About Your Monitor**

Dell™ 2007FP Flat Panel Monitor

- Front View
- Back View
- Side View
- Bottom View
- Monitor Specifications
- Universal Serial Bus (USB) Interface
- Plug and play capability
- Caring for Your Monitor

## **Front View**

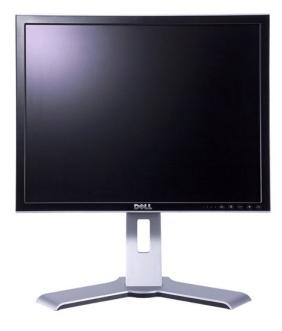

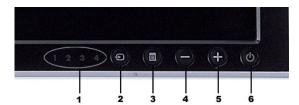

- 1 Input indicators
- 2 Input Source Select
- 3 OSD Menu / Select
- 4 Down (-)
- 5 Up (+)
- 6 Power button (with power light indicator)

## **Back View**

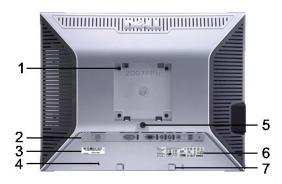

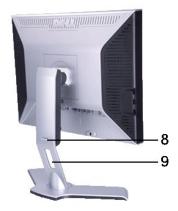

VESA mounting holes (100mm) (Behind attached base plate) Use to mount the monitor. 2 Connectors label Indicate the positions and types of connectors. Refer to this label if you need to contact Dell for technical support. 3 Barcode serial number label .. Use a security lock with the slot to help secure your monitor. Security lock slot 4 Monitor Lock/Release Button Press to release the stand from the monitor. 5 Regulatory rating label List the regulatory approvals. Dell Soundbar mounting brackets Attach the optional Dell Soundbar. Push the monitor down, press the button to unlock the monitor, and then lift the monitor to the desired height.

Help organize cables by placing them through the Cable management hole

### **Side View**

Lock down/release button

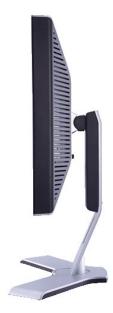

Right side

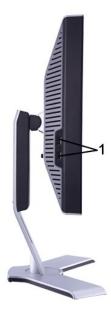

Left side

1 USB downstream ports

### **Bottom View**

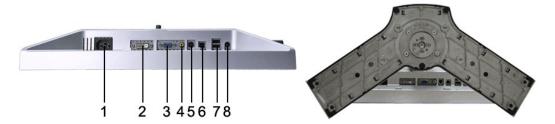

- 1 AC power cord connector
- 2 DVI connector
- 3 VGA connector
- 4 Composite video connector
- 5 S-Video connector
- 6 USB upstream port
- 7 USB downstream ports
- 8 DC power connector for  $Dell^{\text{TM}}$  Soundbar

## **Monitor Specifications**

## General

Model number 2007FP

## Flat Panel

Screen type Active matrix - TFT LCD

Screen dimensions 20.1 inches (20.1-inch viewable image size)

Preset display area:

Horizontal 408 mm (16.1 inches)

Vertical 306 mm (12.1 inches)

Pixel pitch 0.255 mm

Viewing angle +/- 89° (vertical) typ, +/- 89° (horizontal) typ

Luminance output 300 cd/m <sup>2</sup>(typ) Contrast ratio 800:1 (typ)

Faceplate coating Antiglare with hard-coating 3H CCFL (6) edgelight system Backlight

Response Time 16ms typical

#### Resolution

Horizontal scan range 30 kHz to 81 kHz (automatic)

Vertical scan range 56 Hz to 76 Hz, exception 1600 x 1200 at 60 Hz only

1600 x 1200 at 60 Hz Optimal preset resolution Highest preset resolution 1600 x 1200 at 60 Hz

### Video Supported Modes

Video display capabilities (DVI playback) 480p/576p/720p Video display capabilities (Composite playback) NTSC/PAL Video display capabilities (S-Video playback) NTSC/PAL

#### **Preset Display Modes**

Dell™ guarantees image size and centering for all preset modes listed in the following table.

| Display Mode      | Horizontal Frequency<br>(kHz) | Vertical Frequency (Hz) | Pixel Clock (MHz) | Sync Polarity<br>(Horizontal/Vertical) |
|-------------------|-------------------------------|-------------------------|-------------------|----------------------------------------|
| VGA, 720 x 400    | 31.5                          | 70.1                    | 28.3              | -/+                                    |
| VGA, 640 x 480    | 31.5                          | 59.9                    | 25.2              | -/-                                    |
| VESA, 640 x 480   | 37.5                          | 75.0                    | 31.5              | -/-                                    |
| VESA, 800 x 600   | 37.9                          | 60.3                    | 40.0              | +/+                                    |
| VESA, 800 x 600   | 46.9                          | 75.0                    | 49.5              | +/+                                    |
| VESA, 1024 x 768  | 48.4                          | 60.0                    | 65.0              | -/-                                    |
| VESA, 1024 x 768  | 60.0                          | 75.0                    | 78.8              | +/+                                    |
| VESA, 1152 x 864  | 67.5                          | 75.0                    | 108.0             | +/+                                    |
| VESA, 1280 x 1024 | 64.0                          | 60.0                    | 108.0             | +/+                                    |
| VESA, 1280 x 1024 | 80.0                          | 75.0                    | 135.0             | +/+                                    |
| VESA, 1600 x 1200 | 75.0                          | 60.0                    | 162.0             | +/+                                    |

## **Electrical**

Inrush current

Video input signals

Analog RGB, 0.7 Volts +/-5%, 75 ohm input impedance Digital DVI-D TMDS, 600mV for each differential line, 50 ohm input

impedance S-video, Y input 1 volt(p-p), C input 0.286 volt(p-p), 75 ohm input

impedance Composite, 1 volt(p-p), 75 ohm input impedance

Synchronization input signals

separate horizontal and vertical, 3.3V CMOS or 5V TTL level, positive or negative sync. SOG (Sync on green)

100 to 240 VAC / 50 or 60 Hz <u>+</u> 3 Hz / 2.0A (Max.)

120V: 40A (Max.) 240V: 80A (Max.)

### **Physical Characteristics**

AC input voltage / frequency / current

D-sub: Detachable, Analog, 15pin, shipped attached to the monitor DVI-D: Detachable, Digital, 24pin, shipped detached from the Signal cable type

monitor

S-video: Not included with display Composite: Not included with display

Dimensions (with stand):

Height (fully extended in portrait mode) 547.6 mm (21.6 inches)

Height (compressed/locked in landscape mode) 367 mm (14.5 inches)

Width 445.3 mm (17.5 inches)

Depth 193.50 mm ( 7.6 inches)

Weight

Monitor (Stand and Head) 6.9 Kg (15.2 lb)

Monitor Flat panel only (VESA Mode) 5.2 Kg (11.5 lb)

Weight with packaging 9.6 Kg (21.2 lb)

#### **Environmental**

Temperature:

5° to 35°C (41° to 95°F) Operating

Storage: 0° to 60°C (32° to 140°F) Shipping: -20° to 60°C(-4° to 140°F) Non-operating

Humidity:

Operating 10% to 80% (non-condensing)

Storage: 5% to 90% (non-condensing) Shipping: 5% to 90% (non-condensing) Non-operating

Altitude:

Operating 3,657.6 m (12,000 ft) max

12,192 m (40,000 ft) max Non-operating

256.0 BTU/hour (maximum) 187.66 BTU/hour (typical) Thermal dissipation

#### **Power Management Modes**

If you have VESA's DPMS compliance display card or software installed in your PC, the monitor can automatically reduce its power consumption when not in use. This is referred to as 'Power Save Mode'\*. If activity from keyboard, mouse or other input devices is detected by the computer, the monitor will automatically "wake up". The following table shows the power consumption and signaling of this automatic power saving feature:

| VESA Modes          | Horizontal Sync | Vertical Sync | Video   | Power Indicator | Power Consumption                |
|---------------------|-----------------|---------------|---------|-----------------|----------------------------------|
| Normal<br>operation | Active          | Active        | Active  |                 | 75W (maximum)*<br>55W (normal)** |
| Active-off mode     | Inactive        | Inactive      | Blanked | Amber           | Less than 2 W                    |
| Switch off          | -               | _             | _       | Off             | Less than 1 W (at 230 V)         |

\* With Audio + USB \*\* Without Audio + USB

This monitor is ENERGY STAR®-compliant as well as TCO '99/ TCO '03 power management compatible.

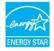

 $^{\star}$  Zero power consumption in OFF mode can only be achieved by disconnecting the main cable from the monitor.

#### Pin Assignments

## **VGA** Connector

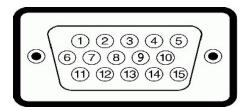

| Pin Number | 15-pin Side of the Connected Signal Cable |
|------------|-------------------------------------------|
| 1          | Video-Red                                 |
| 2          | Video-Green                               |
| 3          | Video-Blue                                |
| 4          | GND                                       |
| 5          | Self-test                                 |
| 6          | GND-R                                     |
| 7          | GND-G                                     |
| 8          | GND-B                                     |
| 9          | Computer 5V/3.3V                          |
| 10         | GND-sync                                  |
| 11         | GND                                       |
| 12         | DDC data                                  |
| 13         | H-sync                                    |
| 14         | V-sync                                    |
| 15         | DDC clock                                 |

## **DVI Connector**

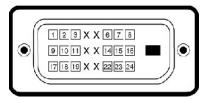

| Pin Number | 24-pin Side of the Connected Signal Cable |
|------------|-------------------------------------------|
| 1          | TMDS RX2-                                 |
| 2          | TMDS RX2+                                 |
| 3          | TMDS Ground                               |
| 4          | Floating                                  |
| 5          | Floating                                  |
| 6          | DDC Clock                                 |
| 7          | DDC Data                                  |
| 8          | Floating                                  |
| 9          | TMDS RX1-                                 |
| 10         | TMDS RX1+                                 |
| 11         | TMDS Ground                               |
| 12         | Floating                                  |
| 13         | Floating                                  |
|            |                                           |

| 14 | +5V / +3.3V power |
|----|-------------------|
| 15 | Self test         |
| 16 | Hot Plug Detect   |
| 17 | TMDS RX0-         |
| 18 | TMDS RX0+         |
| 19 | TMDS Ground       |
| 20 | Floating          |
| 21 | Floating          |
| 22 | TMDS Ground       |
| 23 | TMDS Clock+       |
| 24 | TMDS Clock-       |

## S-video Connector

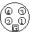

| Pin Number | 5-pin Side of the Connected Signal<br>Cable (Cable not included) |
|------------|------------------------------------------------------------------|
| 1          | GND                                                              |
| 2          | GND                                                              |
| 3          | LUMA                                                             |
| 4          | CHROMA                                                           |
| 5          | GND                                                              |

#### Composite Video Connector

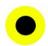

| Pin Number | 1-pin Side of the Connected Signal Cable (cable not included) |  |
|------------|---------------------------------------------------------------|--|
| 1          | LUMA COMPOSITE CHROMA                                         |  |

## Universal Serial Bus (USB) Interface

This monitor supports High-Speed Certified USB 2.0 interface.

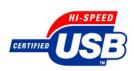

| r          |           |                        |
|------------|-----------|------------------------|
|            | Data Rate | Power Consumption      |
| High speed | 480 Mbps  | 2.5W (Max., each port) |
| Full speed | 12 Mbps   | 2.5W (Max., each port) |
| Low speed  | 1.5 Mbps  | 2.5W (Max., each port) |

### **USB Upstream Connector**

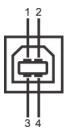

| Pin Number | 4-pin Side of the connector |
|------------|-----------------------------|
| 1          | DMU                         |
| 2          | vcc                         |
| 3          | DPU                         |
| 4          | GND                         |

#### **USB Downstream Connector**

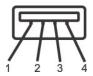

| Pin Number | 4-Pin Side of the Signal Cable |
|------------|--------------------------------|
| 1          | vcc                            |
| 2          | DMD                            |
| 3          | DPD                            |
| 4          | GND                            |

#### **USB Ports**

- 1 upstream rear
- 1 4 downstream 2 on rear; 2 on left side

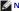

NOTE: USB 2.0 capability requires 2.0 capable computer

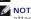

NOTE: The monitor's USB interface works only when the monitor is on or in power save mode, If you switch the monitor off and then on, attached peripherals may take a few seconds to resume normal functionality.

### Plug and Play Capability

You can install the monitor in any Plug and Play-compatible system. The monitor automatically provides the computer system with its Extended Display Identification Data (EDID) using Display Data Channel (DDC) protocols so the system can configure itself and optimize the monitor settings. If desired, the user can select different settings, but in most cases monitor installation is automatic.

## **Caring for Your Monitor**

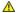

**CAUTION:** Read and follow the <u>safety instructions</u> before cleaning the monitor.

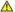

▲ CAUTION: Before cleaning the monitor, unplug the monitor power cable from the electrical outlet.

- To clean your antistatic screen, lightly dampen a soft, clean cloth with water. If possible, use a special screen-cleaning tissue or solution suitable for the antistatic coating. Do not use benzene, thinner, ammonia, abrasive cleaners, or compressed air.

  Use a lightly-dampened, warm cloth to clean the plastics. Avoid using detergent of any kind as some detergents leave a milky film on the plastics. If you notice a white powder when you unpack your monitor, wipe it off with a cloth. This white powder occurs during the shipping of the monitor. Handle your monitor with care as darker-colored plastics may scratch and show white scuff marks more than lighter-colored monitor.

  To help maintain the best image quality on your monitor, use a dynamically changing screen saver and power off your monitor when not in use.

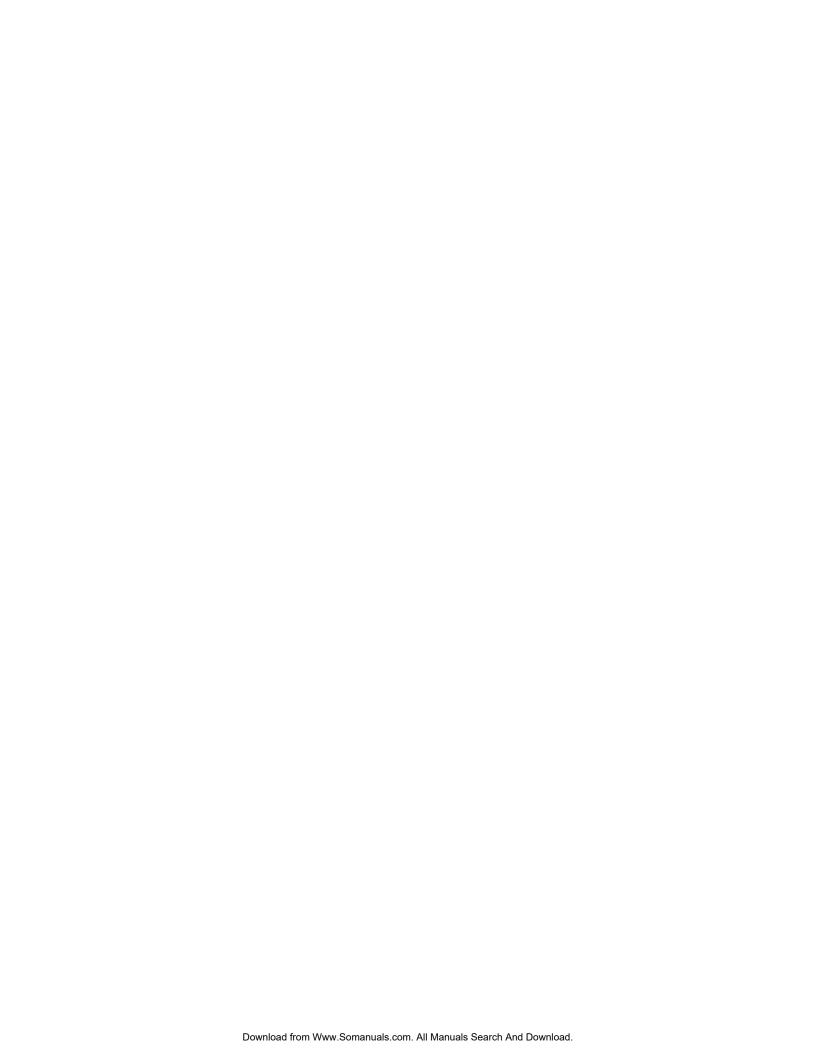

#### Appendix Dell™ 2007FP Flat Panel Monitor

- FCC Identification Information
- Contacting Dell

#### **FCC Identification Information**

#### **FCC Class B**

This equipment generates, uses, and can radiate radio frequency energy and, if not installed and used in accordance with the manufacturer's instruction manual, may cause interference with radio and television reception. This equipment has been tested and found to comply with the limits for a Class B digital device pursuant to Part 15 of the FCC Rules.

This device complies with Part 15 of the FCC Rules. Operation is subject to the following two conditions:

- This device may not cause harmful interference.
- 2. This device must accept any interference received, including interference that may cause undesired operation.

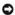

NOTICE: The FCC regulations provide that changes or modifications not expressly approved by Dell™ Inc. could void your authority to operate this

These limits are designed to provide reasonable protection against harmful interference in a residential installation. However, there is no guarantee that interference will not occur in a particular installation. If this equipment does cause harmful interference with radio or television reception, which can be determined by turning the equipment off and on, you are encouraged to try to correct the interference by one or more of the following measures:

- Reorient the receiving antenna. Relocate the system with respect to the receiver. Move the system away from the receiver.
- Plug the system into a different outlet so that the system and the receiver are on different branch circuits.

If necessary, consult a representative of Dell™ Inc. or an experienced radio/television technician for additional suggestions.

The following information is provided on the device or devices covered in this document in compliance with the FCC regulations:

- Product name: Dell™ 2007FP Model number: Dell™ 2007FPb

Company name: Dell Inc.

Worldwide Regulatory Compliance & Environmental Affairs

One Dell Way Round Rock, Texas 78682 USA

512-338-4400

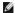

NOTE: For Further regulatory information, see your Product Information Guide

## **CAUTION: Safety Instructions**

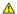

CAUTION: Use of controls, adjustments, or procedures other than those specified in this documentation may result in exposure to shock, electrical hazards, and/or mechanical hazards.

Read and follow these instructions when connecting and using your computer monitor:

- 1 To help avoid damaging your computer, be sure that the voltage selection switch on the power supply for the computer is set to match the alternating current (AC) power available at your location:
  - o 115 volts (V)/60 hertz (Hz) in most of North and South America and some Far Eastern countries such as Japan, South Korea (also 220 volts (V)/60
  - o 230 volts (V)/50 hertz (Hz) in most of Europe, the Middle East, and the Far East.
- 1 Always be sure that your monitor is electrically rated to operate with the AC power available in your location.

NOTE: This monitor does not need or have a voltage selection switch for setting the AC voltage input. It will automatically accept any AC input voltage according to the ranges defined in the "Electrical Specifications" section in the User's Guide.

- 1. Do not store or use the monitor in locations that are exposed to heat, direct sunlight, or extreme cold
- 1 Avoid moving the monitor between locations with large temperature differences.
- 1 Do not subject the monitor to severe vibration or high impact conditions. For example, do not place the monitor inside a car trunk.
- 1 Do not store or use the monitor in locations exposed to high humidity or dusty environment.
- 1 Do not allow water or other liquids to spill on or into the monitor.
- 1 Keep flat panel monitor in room temperature conditions. Excessive cold or hot conditions can have an adverse effect on the liquid crystal of the display

- 1 Never insert anything metallic into the monitor openings. Doing so may create the danger of electric shock.
- 1 To avoid electric shock, never touch the inside of the monitor. Only a qualified technician should open the monitor case.
- 1 Never use your monitor if the power cable has been damaged. Ensure that nothing rests on your computer's cables and that the cables are not located where they can be stepped on or tripped over.
- 1 Be sure to grasp the plug, not the cable, when disconnecting the monitor from an electric socket.
- Openings in the monitor cabinet are provided for ventilation. To prevent overheating, these openings should not be blocked or covered. Avoid using the monitor on a bed, sofa, rug, or other soft surface, as doing so may block the ventilation openings in the bottom of the cabinet. If you place the monitor in a bookcase or an enclosed space, be sure to provide adequate ventilation and air flow.
- 1 Place your monitor in a location with low humidity and minimum dust. Avoid places similar to a damp basement or dusty hallway.
- 1 Do not expose the monitor to rain or use it near water (in kitchens, next to swimming pools, etc.). If the monitor accidentally gets wet, unplug it and contact an authorized dealer immediately. You can clean the monitor with a damp cloth when necessary, being sure to unplug the monitor first.
- 1 Place the monitor on a solid surface and treat it carefully. The screen is made of glass and can be damaged if dropped or hit sharply.
- Locate your monitor near an easily accessible electric outlet.
- 1 If your monitor does not operate normally in particular, if there are any unusual sounds or smells coming from it unplug it immediately and contact an authorized dealer or service center.
- 1 Do not attempt to remove the back cover, as you will be exposed to an electrical shock hazard. The back cover should only be removed by qualified service personnel.
- 1 High temperatures can cause problems. Don't use your monitor in direct sunlight, and keep it away from heaters, stoves, fireplaces, and other sources of heat
- 1 Unplug the monitor when it is going to be left unused for an extended period of time
- 1 Unplug your monitor from the electric outlet before any service is performed.
- 1 LAMP(S) INSIDE THIS PRODUCT CONTAIN(S) MERCURY AND MUST BE RECYCLED OR DISPOSED OFF ACCORDING TO LOCAL, STATE OR FEDERAL LAWS. FOR MORE INFORMATION, GO TO <a href="https://www.eiae.org">www.dell.com/hg</a> OR CONTACT THE ELECTRONIC INDUSTRIES ALLIANCE AT <a href="https://www.eiae.org">www.eiae.org</a>.

## **Contacting Dell**

To contact Dell electronically, you can access the following websites:

- www.dell.com
- support.dell.com (technical support)

For specific web addresses for your country, find the appropriate country section in the table below.

NOTE: Toll-free numbers are for use within the country for which they are listed.

NOTE: In certain countries, support specific to Dell<sup>M</sup> XPST computers is available at a separate telephone number listed for participating countries. If you do not see a telephone number listed that is specific for XPS computers, you may contact Dell through the support number listed and your call will be routed appropriately.

When you need to contact Dell, use the electronic addresses, telephone numbers, and codes provided in the following table. If you need assistance in determining which codes to use, contact a local or an international operator.

NOTE: The contact information provided was deemed correct at the time that this document went to print and is subject to change.

| Country (City)<br>International Access Code Country Code<br>City Code | Department Name or Service Area,<br>Website and E-Mail Address                                            | Ar<br>Local Num<br>Toll-Free |
|-----------------------------------------------------------------------|----------------------------------------------------------------------------------------------------|------------------------------|
|                                                                       | Website: www.dell.com.ai                                                                                  |                              |
| Anguilla                                                              | E-mail: la-techsupport@dell.com                                                                           |                              |
|                                                                       | Technical Support                                                                                         | toll-free: 800-              |
|                                                                       | Website: www.dell.com.ag                                                                                  |                              |
| Antigua and Barbuda                                                   | E-mail: la-techsupport@dell.com                                                                           |                              |
|                                                                       | Technical Support                                                                                         | 1-800-                       |
| Aomen                                                                 | Technical Support (Dell™ DimensionT, Dell InsprionT, Dell OptiplexT, Dell LatitudeT, and Dell PrecisionT) |                              |
|                                                                       | Technical Support (servers and storage)                                                                   |                              |
|                                                                       | Website: www.dell.com.ar                                                                                  |                              |
|                                                                       | E-mail: la-techsupport@dell.com                                                                           |                              |
|                                                                       | E-mail: us_latin_services@dell.com                                                                        |                              |
| Argentina ( Buenos Aires )                                            | E-mail for desktop and portable computers:<br>la-techsupport@dell.com                                     |                              |
| International Access Code: 00                                         | E-mail for servers and EMC storage products:                                                              |                              |

| Country Code: 54                                               | la_enterprise@dell.com                                   | 1-0.0                    |
|----------------------------------------------------------------|----------------------------------------------------------|--------------------------|
| City Code: 11                                                  | Customer Care                                            | toll-free: 0-800         |
|                                                                | Tech Support                                             | toll-free: 800           |
|                                                                | Tech Support Services                                    | toll-free: 0-800         |
|                                                                | Sales                                                    | 0-810                    |
|                                                                | Website: www.dell.com.aw                                 |                          |
| Aruba                                                          | E-mail: la-techsupport@dell.com                          |                          |
|                                                                | Technical Support                                        | toll-free:               |
| Australia (Sydney)                                             | Website: support.ap.dell.com                             |                          |
| International Access Code: <b>0011</b> Country Code: <b>61</b> | E-mail:support.ap.dell.com/contactus                     |                          |
| City Code: 2                                                   | General Support                                          | 13DE                     |
|                                                                | Website: support.euro.dell.com                           |                          |
|                                                                | E-mail: tech_support_central_europe@dell.com             |                          |
|                                                                | Home/Small Business Sales                                | 0820 2                   |
| Austria                                                        | Home/Small Business Fax                                  | 0820 2                   |
| International Access Code: 900                                 | Home/Small Business Customer Care                        | 0820 2                   |
|                                                                | Preferred Accounts/Corporate Customer Care               | 0820 2                   |
| Country Code: 43                                               | Support for XPS                                          | 0820 2                   |
| City Code: 1                                                   | Home/Small Business Support for all other Dell computers | 082                      |
|                                                                | Preferred Accounts/Corporate Support                     | 0820 2                   |
|                                                                | Switchboard                                              | 0820 2                   |
|                                                                | Website: www.dell.com.bs                                 |                          |
| Bahamas                                                        | E-mail: la-techsupport@dell.com                          |                          |
|                                                                | Technical Support                                        | toll-free: 1-866         |
|                                                                | Website: www.dell.com/bb                                 |                          |
| Barbados                                                       | E-mail: la-techsupport@dell.com                          |                          |
|                                                                | Technical Support                                        | 1-800                    |
|                                                                | Website: support.euro.dell.com                           |                          |
|                                                                | Technical Support for XPS                                | 02                       |
| Belgium ( Brussels )                                           | Technical Support for all other Dell computers           | 02                       |
| International Access Code: 00                                  | Technical Support Fax                                    | 02                       |
| Country Code: 32                                               | Customer Care                                            |                          |
|                                                                | Corporate Sales                                          | 02                       |
| City Code: 2                                                   | Fax                                                      | 02                       |
|                                                                | Switchboard                                              | 02                       |
|                                                                | Website: www.dell.com/bm                                 | <u> </u>                 |
| Bermuda                                                        | E-mail: la-techsupport@dell.com                          |                          |
|                                                                | Technical Support                                        | toll-free 1-877-8        |
|                                                                | Website: www.dell.com/bo                                 |                          |
| Bolivia                                                        | E-mail: la-techsupport@dell.com                          |                          |
|                                                                | General Support                                          | toll-free: 80            |
|                                                                | Website: www.dell.com/br                                 |                          |
| Brazil                                                         | E-mail: BRmailto:la-techsupport@dell.com                 |                          |
| International Access Code: 00                                  | Customer Support and Tech Support                        | 080                      |
| Country Code: 55                                               | Technical Support Fax                                    | 51 :                     |
| City Code: 51                                                  | Customer Care Fax                                        | 51 :                     |
| British Virgin Islands                                         | Sales General Support                                    | 0800<br>toll-free: 1-866 |
| Distriction virgin raidings                                    |                                                          | 604                      |
| Brunei                                                         | Technical Support ( Penang , Malaysia )                  | 604                      |
| Country Code: 673                                              | Customer Care ( Penang , Malaysia )                      |                          |
| -                                                              | Transaction Sales ( Penang , Malaysia )                  | 604                      |
|                                                                | Online Order Status: www.dell.ca/ostatus                 | tall from 1 000          |
|                                                                | AutoTech (automated Hardware and Warranty)               | toll-free: 1-800         |
|                                                                | Customer Service (Home Sales/Small Business)             | toll-free: 1-800         |

|                                 | Customer Service (printer, projectors, televisions, handhelds, digital jukebox, and wireless)         | toll-free: 1-800 |
|---------------------------------|----------------------------------------------------------------------------------------------------|------------------|
| Canada ( North York , Ontario ) | Hardware Warranty Support (Home Sales/Small Business)                                                 | toll-free: 1-800 |
| International Access Code: 011  | Hardware Warranty Support (med./large bus., government)                                               | toll-free: 1-800 |
|                                 | Hardware Warrantu Support (printers,projectors, televisions, handhelds,digital jukebox, and wireless) | 1-87             |
|                                 | Sales (Home Sales/Small Business)                                                                     | toll-free: 1-800 |
|                                 | Sales (med./large bus., government)                                                                   | toll-free: 1-800 |
|                                 | Spare Parts Sales & Extended Service Sales                                                            | 1 866            |
| Cayman Islands                  | E-mail: la-techsupport@dell.com                                                                       |                  |
| Technical Support               | 1-877-261-0242                                                                                        |                  |
| Chile ( Santiago )              | Website: www.dell.com/cl                                                                              |                  |
| Country Codo: E4                | E-mail: la-techsupport@dell.com                                                                       |                  |
| Country Code: <b>56</b>         | Sales and Customer Support                                                                            | toll-free: 1230  |
| City Code: 2                    | Technical Support (CTC)                                                                               | toll-free:       |
|                                 | Technical Support (ENTEL)                                                                             | toll-free: 1230  |
|                                 | Technical Support website: support.dell.com.cn                                                        |                  |
|                                 | Technical Support E-mail: cn_support@dell.com                                                         |                  |
|                                 | Customer Care E-mail: customer_cn@dell.com                                                            |                  |
|                                 | Technical Support Fax                                                                                 | 592              |
|                                 | Technical Support (Dimension and Inspiron)                                                            | toll-free: 800   |
|                                 |                                                                                                    | ton-free. ook    |
|                                 | Technical Support (OptiPlexT, LatitudeT, and Dell<br>PrecisionT)                                      | toll-free: 800   |
|                                 | Technical Support (servers and storage)                                                               | toll-free: 800   |
|                                 | Technical Support (projectors, PDAs, switches, routers, and so on)                                    | toll-free: 800   |
|                                 | Technical Support (printers)                                                                          | toll-free: 800   |
| China ( Xiamen )                | Customer Care                                                                                         | toll-free: 800   |
| Country Code: 86                | Customer Care Fax                                                                                     | 592              |
|                                 | Home and Small Business                                                                               | toll-free: 800   |
| City Code: 592                  | Preferred Accounts Division                                                                           | toll-free: 800   |
|                                 | Large Corporate Accounts GCP                                                                          | toll-free: 800   |
|                                 | Large Corporate Accounts Key Accounts                                                                 | toll-free: 800   |
|                                 | Large Corporate Accounts North                                                                        | toll-free: 800   |
|                                 | Large Corporate Accounts North Government and Education                                               | toll-free: 800   |
|                                 | Large Corporate Accounts East                                                                         | toll-free: 800   |
|                                 | Large Corporate Accounts East Government and Education                                                | toll-free: 800   |
|                                 | Large Corporate Accounts Queue Team                                                                   | toll-free: 800   |
|                                 | Large Corporate Accounts South                                                                        | toll-free: 800   |
|                                 | Large Corporate Accounts West                                                                         | toll-free: 800   |
|                                 | Large Corporate Accounts Spare Parts                                                                  | toll-free: 800   |
|                                 | Website: www.dell.com/cl                                                                              |                  |
| Colombia                        | E-mail: la-techsupport@dell.com                                                                       |                  |
|                                 | Technical Support                                                                                     | 1-800-           |
|                                 | Website: www.dell.com/cr                                                                              |                  |
| Costa Rica                      | E-mail: la-techsupport@dell.com                                                                       |                  |
|                                 | Technical Support                                                                                     | toll free: 800   |
|                                 | Website: support.euro.dell.com                                                                        |                  |
|                                 | E-mail: czech_dell@dell.com                                                                           |                  |
| Czech Republic ( Prague )       | Technical Support                                                                                     | 2                |
| International Access Code: 00   | Customer Care                                                                                         | 2                |
|                                 | Fax                                                                                                   |                  |

| Technical Fax                                  | 2                                                                                                    |
|------------------------------------------------|----------------------------------------------------------------------------------------------------|
| Switchboard                                    | 2                                                                                                    |
| Website: support.euro.dell.com                 |                                                                                                    |
| Technical Support for XPS                      |                                                                                                    |
| Technical Support for all other Dell computers |                                                                                                    |
| Customer Care (Relational)                     |                                                                                                    |
|                                                |                                                                                                    |
|                                                |                                                                                                    |
| Switchboard (Relational)                       |                                                                                                    |
| Switchboard Fax (Relational)                   |                                                                                                    |
| Switchboard (Home/Small Business)              |                                                                                                    |
| Switchboard Fax (Home/Small Business)          |                                                                                                    |
| Website: www.dell.com/dm                       |                                                                                                    |
| E-mail: la-techsupport@dell.com                |                                                                                                    |
| General Support                                | toll-free: 1-866                                                                                                    |
| Website: www.dell.com/do                       |                                                                                                    |
| E-mail: la-techsupport@dell.com                |                                                                                                    |
| Technical Support                              | toll free: 1-888-1!<br>toll free: 1-888                                                                                                    |
| Wahsite: www dell com/ec                       | ton nee: 1-000                                                                                                    |
|                                                |                                                                                                    |
|                                                | toll-free: 999-119 - 877                                                                                                    |
| General Support (calling from Guayaquil)       | toll-free: 1800-999-119 -877                                                                                                    |
| Website: www.dell.com/ec                       |                                                                                                    |
| E-mail: la-techsupport@dell.com                |                                                                                                    |
| Technical Support (Telephonica)                | toll free                                                                                                    |
| Website: support.euro.dell.com                 |                                                                                                    |
| E-mail: fi_support@dell.com                    |                                                                                                    |
| Technical Support                              | 020                                                                                                    |
| Customer Care                                  | 020                                                                                                    |
| Switchboard                                    | 020                                                                                                    |
| Sales under 500 employees                      | 020                                                                                                    |
| Fax                                            | 020                                                                                                    |
| Sales over 500 employees                       | 020                                                                                                    |
| Fax                                            | 020                                                                                                    |
| Website: support.euro.dell.com                 |                                                                                                    |
| Home and Small Business                        |                                                                                                    |
| Technical Support for XPS                      | 082                                                                                                    |
| Technical Support for all other Dell computers | 082                                                                                                    |
| Customer Care                                  | 082                                                                                                    |
| Switchboard                                    | 082                                                                                                    |
| Switchboard (calls from outside of France )    | 04 9                                                                                                    |
| Sales                                          | 082                                                                                                    |
|                                                | 082                                                                                                    |
| Fax                                            |                                                                                                    |
| Fax (calls from outside of France )            | 04 9                                                                                                    |
|                                                | Website: support.euro.dell.com Technical Support for XPS Technical Support for all other Dell computers Customer Care (Relational) Home/Small Business Customer Care Switchboard (Relational) Switchboard (Relational) Switchboard Fax (Relational) Switchboard Fax (Relational) Switchboard Fax (Home/Small Business) Switchboard Fax (Home/Small Business) Website: www.dell.com/dm E-mail: la-techsupport@dell.com General Support Website: www.dell.com/do E-mail: la-techsupport@dell.com Technical Support Website: www.dell.com/ec E-mail: la-techsupport@dell.com General Support (calling from Guayaquil) Website: www.dell.com/ec E-mail: la-techsupport@dell.com Technical Support (Telephonica) Website: support.euro.dell.com Technical Support Customer Care Switchboard Sales under 500 employees Fax Website: support.euro.dell.com Home and Small Business Technical Support for XPS Technical Support for all other Dell computers Customer Care Switchboard Switchboard Switchboard (calls from outside of France) |

|                                | Technical Support                                                                                          | 082                  |
|--------------------------------|----------------------------------------------------------------------------------------------------|----------------------|
|                                | Customer Care                                                                                              | 082                  |
|                                | Switchboard                                                                                                | 01 55                |
|                                | Sales                                                                                                    | 01 55                |
|                                | Fax                                                                                                    | 01 5                 |
|                                | Website: support.euro.dell.com                                                                             |                      |
|                                | E-mail: tech_support_central_europe@dell.com                                                               |                      |
|                                | Technical Support for XPS                                                                                  | 069 9                |
| Commony (Frankfurt)            | Technical Support for all other Dell computers                                                             | 069 9                |
| Germany (Frankfurt)            |                                                                                                    |                      |
| International Access Code: 00  | Home/Small Business Customer Care                                                                          | 0180                 |
| Country Code: 49               | Global Segment Customer Care                                                                               | 069 9                |
| City Code: 69                  | Preferred Accounts Customer Care                                                                           | 069 9                |
|                                | Large Accounts Customer Care                                                                               | 069 9                |
|                                | Public Accounts Customer Care                                                                              | 069 9                |
|                                | Switchboard                                                                                                | 069                  |
|                                | Website: support.euro.dell.com                                                                             |                      |
|                                | Technical Support                                                                                          | 00800-44             |
| Greece                         | Gold Service Technical Support                                                                             | 00800-44             |
| International Access Code: 00  | Switchboard                                                                                                | 21                   |
| Country Code: 30               | Gold Service Switchboard                                                                                   |                      |
|                                |                                                                                                    |                      |
|                                | Sales                                                                                                    | 21                   |
|                                | Fax                                                                                                    | 21                   |
| Grenada                        | E-mail: la-techsupport@dell.com                                                                            |                      |
|                                | General Support                                                                                            | toll-free: 1-866     |
| Guatemala                      | E-mail: la-techsupport@dell.com  General Support                                                           | 1-800                |
|                                | E-mail: la-techsupport@dell.com                                                                            | 1-000                |
| Guyana                         | General Support                                                                                            | toll-free: 1-877     |
|                                | Website: support.ap.dell.com                                                                               |                      |
|                                | Technical Support E-mail: <u>HK_support@D<del>d</del></u> ell.com                                          |                      |
|                                | Technical Support (Dimension and Inspiron)                                                                 | 00852-               |
|                                | Technical Support (OptiPlex, Latitude, and Dell Precision)                                                 | 00852-2              |
|                                | Technical Support (servers and storage)                                                                    | 00852-2              |
| Hong Kong                      | Technical Support (servers and storage)  Technical Support (projectors, PDAs, switches, routers,           |                      |
| International Access Code: 001 | and so on)                                                                                                 | 00852-3              |
| Country Code: 852              | Customer Care                                                                                              | 00852-               |
|                                | Large Corporate Accounts                                                                                   | 00852-3              |
|                                | Global Customer Programs                                                                                   | 00852-3              |
|                                | Medium Business Division                                                                                   | 00852-3              |
|                                | Home and Small Business Division                                                                           | 00852-2              |
|                                | E-mail: india support desktop@dell.com<br>india support notebook@dell.com<br>india_support_Server@dell.com |                      |
| India                          | Technical Support                                                                                          | 1600 33 8045 and 160 |
|                                | Sales (Large Corporate Accounts)                                                                           | 160                  |

|                               | Color (Harry and Crayll Burls )                                       |                     |
|-------------------------------|-----------------------------------------------------------------------|---------------------|
|                               | Sales (Home and Small Business)                                       | 160                 |
|                               | Website: support.euro.dell.com                                        |                     |
|                               | E-mail: dell_direct_support@dell.com                                  |                     |
|                               | Sales                                                                 |                     |
|                               | Ireland Sales                                                         | 01                  |
|                               | Dell Outlet                                                           | 185                 |
|                               | Online Ordering HelpDesk                                              | 185                 |
|                               | Customer Care                                                         |                     |
| Ireland (Cherrywood)          | Home User Customer Care                                               | 01                  |
| International Access Code: 00 | Small Business Customer Care                                          | 01                  |
| Country Code: 353             | Corporate Customer Care                                               | 185                 |
| City Code: 1                  | Technical Support                                                     |                     |
| ,                             | Technical Support for XPS                                             | 185                 |
|                               | Technical Support for all other Dell computers                        | 185                 |
|                               | General                                                               |                     |
|                               | Fax/Sales Fax                                                         | 01                  |
|                               | Switchboard                                                           | 01                  |
|                               | U.K. Customer Care (dial within U.K. only)                            | 0870                |
|                               | Corporate Customer Care (dail within U.K. only)                       | 0870                |
|                               | U.K. Sales (dial within U.K. only)                                    | 0870                |
|                               | Website: support.euro.dell.com                                        |                     |
|                               | Home and Small Business                                               |                     |
|                               | Technical Support                                                     | 02 5                |
|                               | Customer Care                                                         | 02 6                |
| Italy ( Milan )               | Fax                                                                   | 02 6                |
| International Access Code: 00 | Switchboard                                                           | 02 6                |
| Country Code: 39              | Corporate                                                             |                     |
| City Code: 02                 | Technical Support                                                     | 02 5                |
|                               | Customer Care                                                         | 02 5                |
|                               | Fax                                                                   | 02 5                |
|                               | Switchboard                                                           | 02 3                |
|                               | E-mail: la-techsupport@dell.com                                       | 0.                  |
| Jamaica                       | E-mail: ta-techsupportwiden.com                                       | toll free: 1-800-32 |
| Samaloa .                     | Technical Support (dial from within Jamaica only)                     | toll free: 1-800    |
|                               | Website: support.jp.dell.com                                          |                     |
|                               | Technical Support (servers)                                           | toll-free: 012      |
|                               | Technical Support outside of Japan (servers)                          | 81-44               |
|                               | Technical Support (Dimension and Inspiron)                            | toll-free: 012      |
|                               | Technical Support outside of Japan (Dimension and                     | 81-44               |
|                               | Inspiron)  Technical Support (Dell Precision, OptiPlex, and Latitude) | toll-free: 012      |
|                               | Technical Support outside of Japan (Dell Precision,                   |                     |
|                               | OptiPlex, and Latitude)                                               | 81-44               |

| Japan ( Kawasaki )                   | Technical Support (PDAs, projectors, printers, routers)                  | toll-free: 012           |
|--------------------------------------|--------------------------------------------------------------------------|--------------------------|
| International Access Code: 001       | Technical Support outside of Japan (PDAs, projectors, printers, routers) | 81-44                    |
| Country Code: 81                     | Faxbox Service                                                           | 044-                     |
| City Code: 44                        | 24-Hour Automated Order Status Service                                   | 044                      |
|                                      | Customer Care                                                            | 044                      |
|                                      | Business Sales Division (up to 400 employees)                            | 044                      |
|                                      | Preferred Accounts Division Sales (over 400 employees)                   | 044-                     |
|                                      | Public Sales (government agencies, educational                           | 044-                     |
|                                      | institutions, and medical institutions)  Global Segment Japan            | 044-                     |
|                                      |                                                                          |                          |
|                                      | Individual User                                                          | 044-                     |
|                                      | Switchboard                                                              | 044-                     |
|                                      | E-mail: Krsupport@dell.com                                               |                          |
| Korea ( Seoul )                      | Support                                                                  | toll-free: 080           |
| International Access Code: 001       | Support (Dimension, PDA, Electronics and Accessories)                    | toll-free: 080-          |
| Country Code: 82                     | Sales                                                                    | toll-free: 080-          |
| City Code: 2                         | Fax                                                                      | 2                        |
|                                      | Switchboard                                                              |                          |
|                                      | Customer Technical Support ( Austin , Texas , U.S.A. )                   | 512                      |
|                                      | Customer Service ( Austin , Texas , U.S.A. )                             | 512                      |
| Latin America                        | Fax (Technical Support and Customer Service) ( Austin , Texas , U.S.A. ) | 512                      |
|                                      | Sales (Austin , Texas , U.S.A. )                                         | 512                      |
|                                      | 512 728-4600                                                             |                          |
| SalesFax ( Austin , Texas , U.S.A. ) | or 512 728-3772                                                          |                          |
|                                      | Website: support.euro.dell.com                                           |                          |
| Luxembourg                           | Support                                                                  | 342                      |
| International Access Code: 00        | Home/Small Business Sales                                                | +32 (0)2                 |
|                                      | Corporate Sales                                                          | 26                       |
| Country Code: 352                    | Customer Care                                                            | +32 (0)2                 |
|                                      | Fax                                                                      | 26                       |
| Macao                                | Technical Support                                                        | toll-free:               |
| Country Code: 853                    | Customer Service ( Xiamen , China )                                      | 3                        |
| Transaction Sales ( Xiamen , China ) | 29 693 115 Website: support.ap.dell.com                                  |                          |
|                                      | Technical Support (Dell Precision, OptiPlex, and Latitude)               | toll-free: 1 80          |
| Malaysia ( Penang )                  | Technical Support (Dimension, Inspiron, and Electronics                  | toll-free: 1 80          |
| International Access Code: 00        | and Accessories)  Technical Support (PowerApp, PowerEdge,                |                          |
| Country Code: 60                     | PowerConnect, and PowerVault)                                            | toll-free: 180           |
| City Code: 4                         | Customer C are                                                           | toll-free: 1 800 881 306 |
|                                      | Transaction Sales  Corporate Sales                                       | toll-free: 1 80          |
|                                      | E-mail: la-techsupport@dell.com                                          |                          |
|                                      | Technical Support (TelMex)                                               | toll-free: 1-866-        |
| Mexico                               |                                                                          | 51                       |
| International Access Code: 00        | Sales                                                                    | or 01-800-               |

| Country Code: 52               | Customer Service                                  | 001-877            |
|--------------------------------|---------------------------------------------------|--------------------|
|                                | customer service                                  | or 001-877         |
|                                |                                                   | 5                  |
|                                | Main                                              | or 01-800          |
|                                | E-mail: la-techsupport@dell.com                   |                    |
| Montserrat                     | General Support                                   | toll-free: 1-866   |
|                                | E-mail: la-techsupport@dell.com                   |                    |
| Netherlands Antilles           | General Support                                   | 001-800            |
|                                | Website: support.euro.dell.com                    |                    |
|                                | Technical Support for Inspiron XPS computers only | 020                |
|                                | Technical Support for all other Dell computers    | 020                |
|                                | Technical Support Fax                             | 020                |
| Netherlands ( Amsterdam )      | Home/Small Business Customer Care                 | 020                |
| International Access Code: 00  | Relational Customer Care                          | 020                |
| Country Code: 31               | Home/Small Business Sales                         | 020                |
| City Code: 20                  | Relational Sales                                  | 020                |
|                                | Home/Small Business Sales Fax                     | 020                |
|                                | Relational Sales Fax                              | 020                |
|                                | Switchboard                                       | 020                |
|                                | Switchboard Fax                                   | 020                |
|                                |                                                   |                    |
| New Zealand                    | Website: support.ap.dell.com                      |                    |
| International Access Code: 00  | E-mail: support.ap.dell.com/contactus             |                    |
| Country Code: 64               | General Support                                   | 080                |
| Nicaragua                      | E-mail: la-techsupport@dell.com                   |                    |
| 3                              | Technical Support                                 | toll-free: 001-800 |
|                                | Website: support.euro.dell.com                    |                    |
|                                | Technical Support for XPS                         | 8                  |
| Norway (Lysaker)               | Technical Support for all other Dell products     |                    |
| International Access Code: 00  | Relational Customer Care                          |                    |
| Country Code: 47               |                                                   |                    |
|                                | Home/Small Business Customer Care                 |                    |
|                                | Switchboard                                       | 6                  |
|                                | Fax Switchboard                                   | 6                  |
|                                | E-mail: la-techsupport@dell.com                   |                    |
| Panama                         | Technical Support                                 | toll-free: 1-800   |
|                                | Technical Support (CLARACOM)                      | toll-free: 1-800   |
| Dami                           | E-mail: la-techsupport@dell.com                   |                    |
| Peru                           | Technical Support                                 | toll-free: 08      |
|                                | Website: support.euro.dell.com                    |                    |
|                                | E-mail: pl_support_tech@dell.com                  |                    |
| Poland ( Warsaw )              | Customer Service Phone                            |                    |
| International Access Code: 011 | Customer Care                                     |                    |
| Country Code: 48               | Sales                                             |                    |
| City Code: 22                  | Customer Service Fax                              |                    |
| City Code: 22                  |                                                   |                    |
| City Code: 22                  | Reception Desk Fax                                |                    |

| Portugal                              | Technical Support                                                                                | 7                                 |
|---------------------------------------|--------------------------------------------------------------------------------------------------|-----------------------------------|
| International Access Code: 00         | Customer Care                                                                                    | 80                                |
| Country Code: 351                     | Sales                                                                                            | 800 300 410 or 800 300 411 or 800 |
|                                       |                                                                                                  | 21                                |
|                                       | Fax                                                                                              | 21                                |
| Puerto Rico                           | E-mail: la-techsupport@dell.com                                                                  | 4-II 6 1 0//                      |
|                                       | Technical Support                                                                                | toll-free: 1-866                  |
| St. Kitts and Nevis                   | Website: www.dell.com/kn E-mail: la-techsupport@dell.com                                         |                                   |
| St. Kitts and Nevis                   | Technical Support                                                                                | toll-free: 1-866                  |
|                                       | Website: www.dell.com/lc                                                                         |                                   |
| St. Lucia                             | E-mail: la-techsupport@dell.com                                                                  |                                   |
|                                       | Technical Support                                                                                | toll-free: 1-866                  |
|                                       | Website: www.dell.com/vc                                                                         |                                   |
| St. Vincent and the Grenadines        | E-mail: la-techsupport@dell.com                                                                  |                                   |
|                                       | Technical Support                                                                                | toll-free: 1-866                  |
|                                       | NOTE: The phone numbers in this section should be called from within Singapore or Malaysia only. |                                   |
|                                       | Website: support.ap.dell.com                                                                     |                                   |
|                                       | Technical Support (Dimension, Inspiron, and Electronics and Accessories)                         | toll-free: 1800                   |
| Singapore ( Singapore )               | Technical Support (OptiPlex, Latitude, and Dell Precision)                                       | toll-free: 1800                   |
| International Access Code: 005        | Technical Support (PowerApp, PowerEdge,                                                          | toll-free: 1800                   |
| Country Code: 65                      | PowerConnect, and PowerVault)                                                                    | toll-free: 1800                   |
|                                       | Customer Care                                                                                    | ton-nee. 1000                     |
|                                       | Transaction Sales                                                                                | toll-free: 1 800                  |
|                                       | Corporate Sales                                                                                  | toll-free: 1 800                  |
|                                       | Website: support.euro.dell.com                                                                   |                                   |
|                                       | E-mail: czech_dell@dell.com                                                                      |                                   |
| Slovakia ( Prague )                   | Technical Support                                                                                | 02                                |
| International Access Code: 00         | Customer Care                                                                                    | 420 2                             |
| Country Code: 421                     | Fax                                                                                              | 02                                |
| ,                                     | Tech Fax                                                                                         | 02                                |
|                                       | Switchboard (Sales)                                                                              | 02                                |
|                                       | Website: support.euro.dell.com                                                                   |                                   |
| South Africa ( Johannesburg )         | E-mail: dell_za_support@dell.com                                                                 |                                   |
| International Access Code:            | Gold Queue                                                                                       | 011                               |
|                                       | Technical Support                                                                                | 011                               |
| 09/091                                | Customer Care                                                                                    | 011                               |
| Country Code: 27                      | Sales                                                                                            | 011                               |
| City Code: 11                         | Fax                                                                                              | 011                               |
|                                       | Switchboard                                                                                      | 011                               |
| Southeast Asian and Pacific Countries | Technical Support, Customer Service, and Sales<br>( Penang , Malaysia )                          | 604                               |
|                                       | Website: support.euro.dell.com                                                                   |                                   |
|                                       | Home and Small Business                                                                          |                                   |
|                                       | Technical Support                                                                                | 90                                |
|                                       | Customer Care                                                                                    | 90                                |
| Spain ( Madrid )                      | Sales                                                                                            | 90                                |
| International Access Code: 00         | Switchboard                                                                                      | 90                                |
| Country Code: 34                      | Fax                                                                                              | 90                                |
|                                       | Corporate                                                                                        |                                   |
| City Code: 91                         | Technical Support                                                                                | 90                                |
|                                       | Customer Care                                                                                    | 90                                |
|                                       | Switchboard                                                                                      | 91                                |

|                                                               | Fax                                                                                          | 91               |
|---------------------------------------------------------------|----------------------------------------------------------------------------------------------|------------------|
|                                                               | Website: support.euro.dell.com                                                               |                  |
|                                                               | Technical Support for XPS                                                                    | 07               |
| Sweden (Upplands Vasby)                                       | Technical Support for all other Dell products                                                | 08               |
| International Access Code: 00                                 | Relational Customer Care                                                                     | 08               |
| Country Code: 46                                              | Home/Small Business Customer Care                                                            | 08               |
| City Code: 8                                                  | Employee Purchase Program (EPP) Support                                                      | <u>0</u> 20      |
|                                                               | Technical Support Fax                                                                        | 08               |
|                                                               | Sales                                                                                        | 08               |
|                                                               | Website: support.euro.dell.com                                                               |                  |
|                                                               | E-mail: Tech_support_central_Europe@dell.com                                                 |                  |
| Switzerland ( Geneva )                                        | Technical Support for XPS                                                                    | 084              |
| International Access Code: 00                                 | Technical Support (Home and Small Business) for all other Dell products                      | 08               |
|                                                               | Technical Support (Corporate)                                                                | 08               |
| Country Code: 41                                              | Customer Care (Home and Small Business)                                                      | 08               |
| City Code: 22                                                 | Customer Care (Corporate)                                                                    | 08               |
|                                                               | Fax                                                                                          | 022              |
|                                                               | Switchboard                                                                                  | 022              |
|                                                               | Website: support.ap.dell.com                                                                 |                  |
|                                                               | E-mail: ap_support@dell.com                                                                  |                  |
| Taiwan                                                        | Technical Support (OptiPlex, Latitude, Inspiron, Dimension, and Electronics and Accessories) | toll-free: 008   |
| International Access Code: 002                                | Technical Support (servers and storage)                                                      | toll-free: 0080  |
| Country Code: 886                                             | Customer Care                                                                                | toll-free: 008   |
|                                                               | Transaction Sales                                                                            | toll-free: 008   |
|                                                               | Corporate Sales                                                                              | toll-free: 008   |
|                                                               | Website: support.ap.dell.com                                                                 |                  |
|                                                               | Technical Support (OptiPlex, Latitude, and Dell Precision)                                   | toll-free: 18    |
| Thailand                                                      | Technical Support (PowerApp, PowerEdge, PowerConnect, and PowerVault)                        | toll-free: 18    |
| International Access Code: <b>001</b> Country Code: <b>66</b> | Customer <u>Care</u>                                                                         | toll-free: 18    |
|                                                               | Corporate Sales                                                                              | toll-free: 18    |
|                                                               | Transaction Sales                                                                            | toll-free: 18    |
|                                                               | Website: www.dell.com/tt                                                                     |                  |
| Trinidad/Tobago                                               | E-mail: la-techsupport@dell.com                                                              |                  |
|                                                               | Technical Support                                                                            | toll-free: 1-888 |
|                                                               | Website: www.dell.com/tc                                                                     |                  |
| Turks and Caicos Islands                                      | E-mail: la-techsupport@dell.com                                                              |                  |
|                                                               | General Support                                                                              | toll-free: 1-87  |
|                                                               | Website: support.euro.dell.com                                                               |                  |
|                                                               | E-mail: dell_direct_support@dell.com                                                         |                  |
|                                                               | Customer Care website: support.euro.dell.com/uk/en/ECare/Form/                               | 'Home.asp        |
|                                                               | Sales                                                                                        |                  |
|                                                               | Home and Small Business Sales                                                                | 087              |
|                                                               | Corporate/Public Sector Sales                                                                | 013              |
|                                                               | Customer Care                                                                                |                  |
| II.K. ( Preskradi )                                           | Home and Small Business Customer Care                                                        | 087              |
| U.K. ( Bracknell )                                            | Corporate Customer Care                                                                      | 013              |
| International Access Code: 00                                 | Preferred Accounts (500-5000 employees) Customer<br>Care                                     | 087              |
| Country Code: 44                                              | Global Accounts Customer Care                                                                | 013              |
| City Code: 1344                                               | Central Government Customer Care                                                             | 013-             |

|                                | Local Government & Education Customer Care                                                   | 0134                |
|--------------------------------|----------------------------------------------------------------------------------------------|---------------------|
|                                | Health Customer Care                                                                         | 0134                |
|                                | Technical Support                                                                            |                     |
|                                | Technical Support for XPS (Sasi: do we need to change to XPSTM)                              | 0870                |
|                                | Technical Support (Corporate/Preferred Accounts/PAD [1000+ employees])                       | 0870                |
|                                | General                                                                                      |                     |
|                                | Technical Support for all other products                                                     | 0870                |
|                                | Home and Small Business Fax                                                                  | 0870                |
|                                | Website: www.dell.com/tt                                                                     |                     |
| Uruguay                        | E-mail: la-techsupport@dell.com                                                              |                     |
|                                | Technical Support                                                                            | toll-free: 413      |
|                                | Automated Order-Status Service                                                               | toll-free: 1-800    |
|                                | AutoTech (portable and desktop computers)                                                    | toll-free: 1-800    |
|                                | Hardware and Warranty Support (Dell TV, Printers, and Projectors) for Relationship customers | toll-free: 1-800    |
|                                | Americas Consumer XPS support                                                                | toll-free: 1-800    |
|                                | Consumer (Home and Home office) Support for all other Dell products                          | toll-free: 1-800    |
|                                | Customer Service                                                                             | toll-free: 1-800    |
|                                | Employee Purchase Program (EPP) Customers                                                    | toll-free: 1-800    |
|                                | Financial Services website: www.dellfinancialservices.com                                    |                     |
|                                | Financial Services (lease/loans)                                                             | toll-free: 1-877    |
|                                | Financial Services (Dell Preferred Accounts [DPA])                                           | toll-free: 1-800    |
|                                | Business                                                                                     |                     |
| U.S.A. ( Austin , Texas )      | Customer Service and Support                                                                 | toll-free: 1-800    |
| International Access Code: 011 | Employee Purchase Program (EPP) Customers                                                    | toll-free: 1-800    |
| Country Code: 1                | Support for printers, projectors, PDAs, and MPS players                                      | toll-free: 1-877    |
|                                | Public (government, education, and healthcare)                                               |                     |
|                                | Customer Service and Technical Support                                                       | toll-free: 1-800    |
|                                | Employee Purchase Program (EPP) Customers                                                    | toll-free: 1-800    |
|                                | 5 4 6 4                                                                                      | toll-free: 1-800    |
|                                | Dell Sales                                                                                   | or toll-free: 1-800 |
|                                | Dell Outlet Store (Dell refurbished computers)                                               | toll-free: 1-888    |
|                                | Software and Peripherals Sales                                                               | toll-free: 1-800    |
|                                | Spare Parts Sales                                                                            | toll-free: 1-800    |
|                                | Extended Service and Warranty Sales                                                          | toll-free: 1-800    |
|                                | Fax                                                                                          | toll-free: 1-800    |
|                                | Dell Services for the Deaf, Hard-of-Hearing, or Speech-                                      | toll-free: 1-8      |
|                                | Impaired                                                                                     | (1-877-             |
| II C Virgin Islands            | E-mail: la-techsupport@dell.com                                                              |                     |
| U.S. Virgin Islands            | Technical Support                                                                            | toll-free: 1-877    |
|                                | Website: www.dell.com/ve                                                                     |                     |
| Venezuela                      | E-mail: la-techsupport@dell.com                                                              |                     |
|                                | Technical Support                                                                            | toll-free: 0800     |

## **Rotating Your Monitor**

Dell™ 2007FP Flat Panel Monitor

- Changing the Rotation of Your Monitor
- Rotating Your Operating System

#### Changing the Rotation of Your Monitor

Before you rotate the monitor, your monitor should be fully vertically extended (<u>Vertical Extension</u>) and fully tilted (<u>Tilt</u>) up to avoid hitting the bottom edge of the monitor.

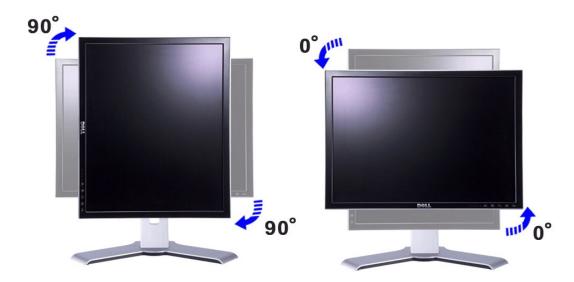

MOTE: To take advantage of the "Display Rotation" function (Landscape versus Portrait view) an updated graphics driver is required for your Dell™ Computer not included with this monitor. Please download the graphics driver from support.dell.com and refer to the "download" section for "Video Drivers" for latest driver updates.

MOTE: When in "Portrait View Mode", you may experience performance degradation in graphic-intensive applications (3D Gaming etc.)

## **Rotating Your Operating System**

After you have rotated your monitor, you need to complete the procedure below to rotate your operating system.

NOTE: If you are using the monitor with a non-Dell computer, you need to go to the graphics driver website or your computer manufacturer website for information on rotating your operating system.

- Right-click on the desktop and click **Properties**.
  Select the **Settings** tab and click **Advanced**.
  If you have ATI, select the **Rotation** tab and set the preferred rotation.
  If you have nVidia, click the nVidia tab, in the left-hand column select **NVRotate**, and then select the preferred rotation.
  If you have Intel, select the **Intel** graphics tab, click **Graphic Properties**, select the **Rotation** tab, and then set the preferred rotation.

NOTE: If you do not see the rotation option or it is not working correctly, go to support dell.com and download the latest driver for your graphics card.

## Setting Up Your Monitor Dell™ 2007FP Flat Panel Monitor

- Connecting Your MonitorUsing the Front Panel Buttons
- Using the OSD
- Setting the Optimal Resolution
- Using the Dell™ Soundbar (Optional)

## **Connecting Your Monitor**

**CAUTION:** Before you begin any of the procedures in this section, follow the <u>Safety Instructions</u>.

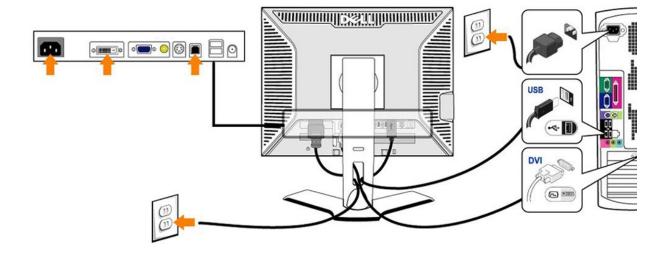

or

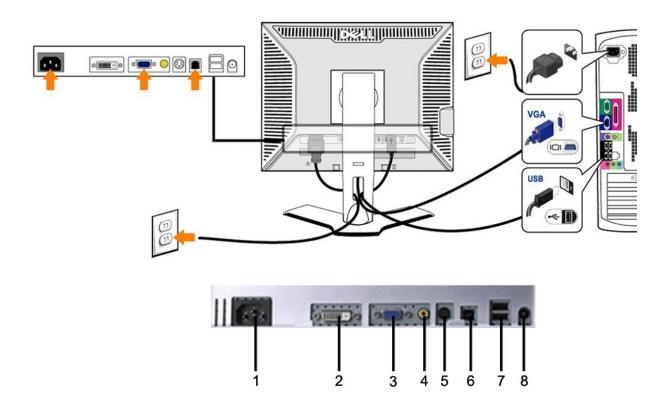

- 1 AC power cord connector
- 2 DVI connector
- 3 VGA connector
- 4 Composite video connector
- 5 S-Video connector

- 6 USB upstream port
- 7 USB downstream ports
- 8 DC power connector for  $Dell^{\text{TM}}$  Soundbar

#### To connect your monitor to the computer perform the following steps/instructions.

- Turn off your computer and disconnect the power cable.

  Connect either the white (digital DVI-D) or the blue (analog VGA) display connector cable to the corresponding video port on the back of your computer. Do not use both cables on the same computer. The only case in which both cables can be used is if they are connected to two different computers with appropriate video systems. (Graphics are for illustration only. System appearance may vary).

  Connect the upstream USB port (cable supplied) to an appropriate USB port on your computer.

  Connect USB peripherals to the downstream USB ports (rear or side) on the monitor. (See <a href="rear">rear</a> on the monitor. (See <a href="rear">rear</a> on the monitor. (See <a href="rear">rear

- Plug the power cables for your computer and monitor into a nearby outlet.
- Turn on the monitor and computer.

  If your monitor displays an image, installation is complete. If it does not display an image, see <u>Solving Problems</u>.
- Use the cable holder on the monitor stand to neatly organize the cables.
- NOTE: If your computer does not support the DVI connector, you can leave the cable unconnected or remove it.
- NOTE: For USB peripherals already connected to your computer, changing the USB connection to your monitor is not necessary.

## Using the Front Panel Buttons

Use the control buttons on the front of the monitor to adjust the characteristics of the image being displayed. As you use these buttons to adjust the controls, an OSD shows their numeric values as they change.

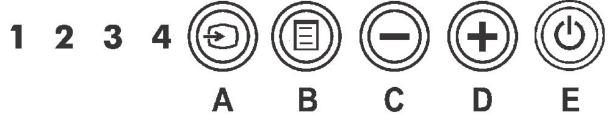

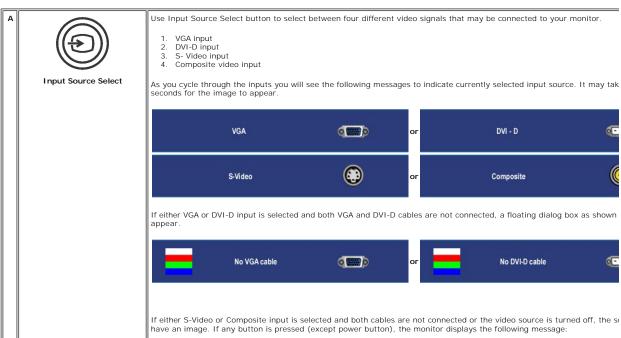

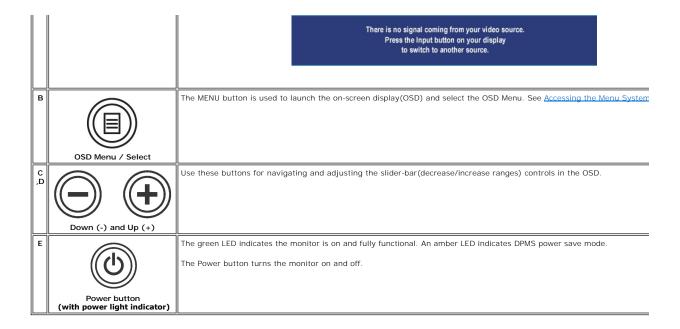

## Using the OSD

#### Accessing the Menu System

NOTE: If you change the settings and then either proceed to another menu, or exit the OSD menu, the monitor automatically saves those changes. The changes are also saved if you change the settings and then wait for the OSD menu to disappear.

1. Push the MENU button to launch the OSD menu and display the main menu.

#### Main Menu for Analog (VGA) Input

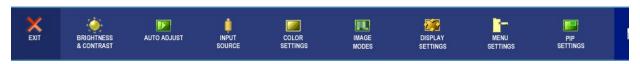

Or

#### Main Menu for non Analog (non VGA) Input

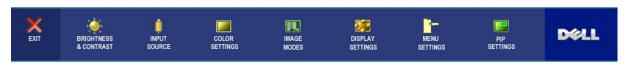

NOTE: AUTO ADJUST is only available when you are using the analog (VGA) connector.

- Push the and buttons to move between the setting options. As you move from one icon to another, the option name is highlighted. See the table for a complete list of all the options available for the monitor.
- 3. Push the MENU button once to activate the highlighted option.
- 4. Push and button to select the desired parameter.
- 5. Push MENU to enter the slide bar and then use the and buttons, according to the indicators on the menu, to make your changes.
- 6. Select the "back" option to return to the main menu or "exit" to exit the OSD menu.

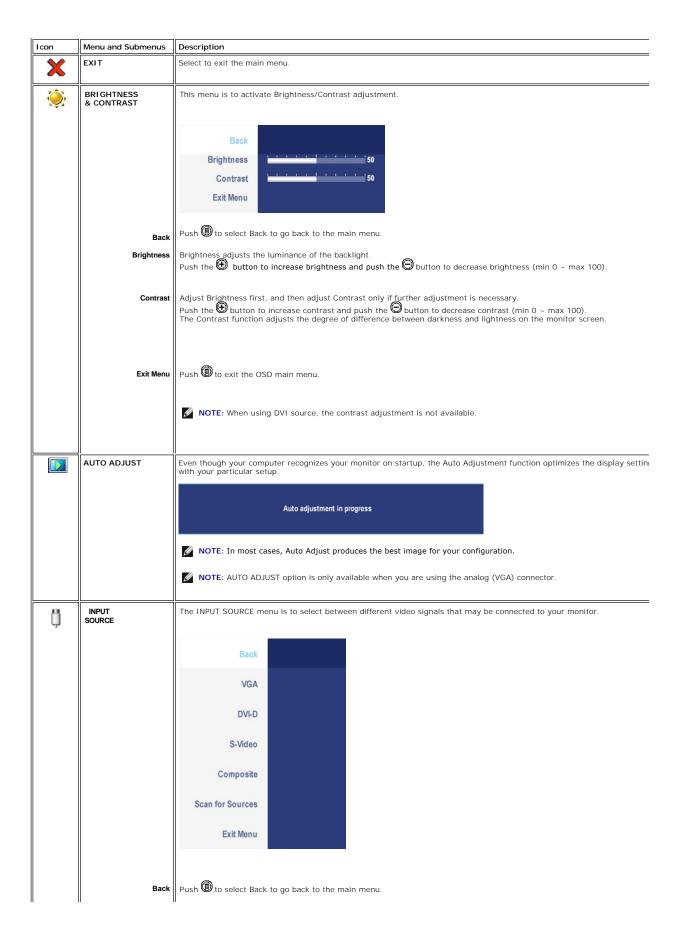

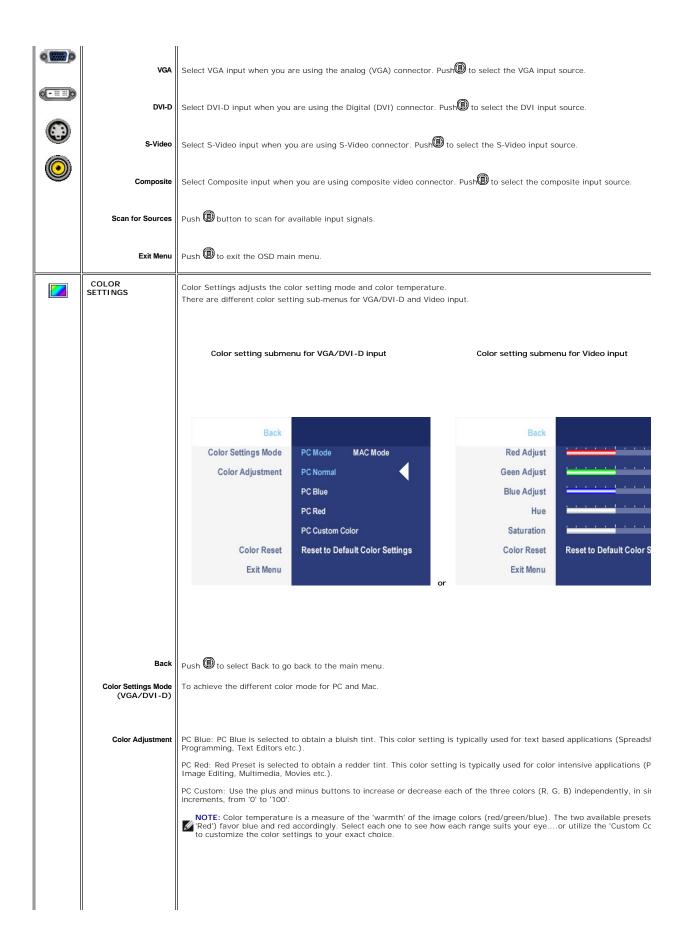

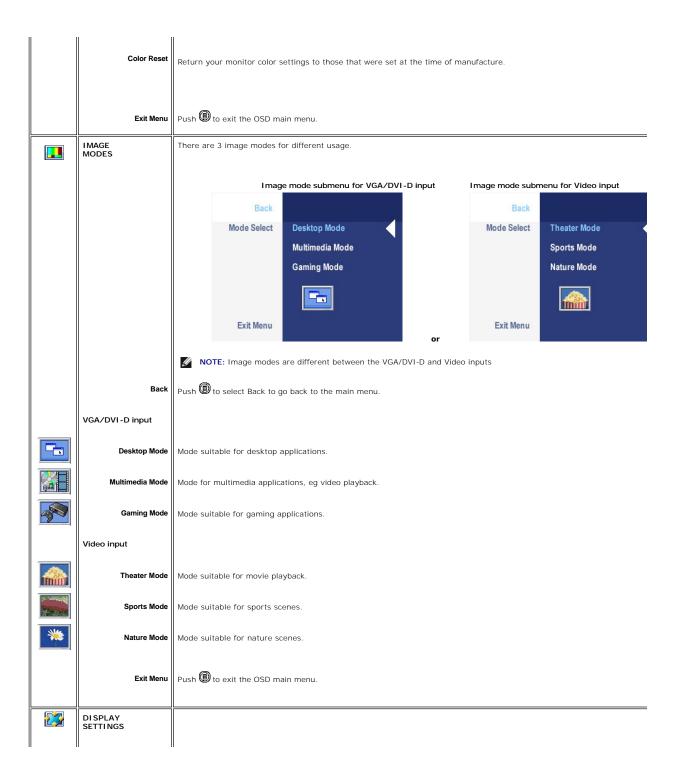

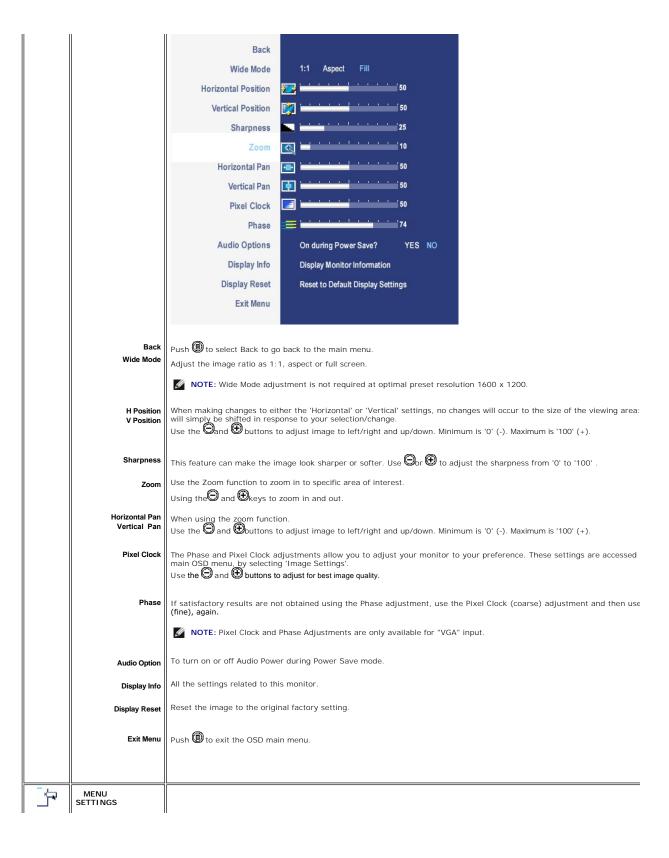

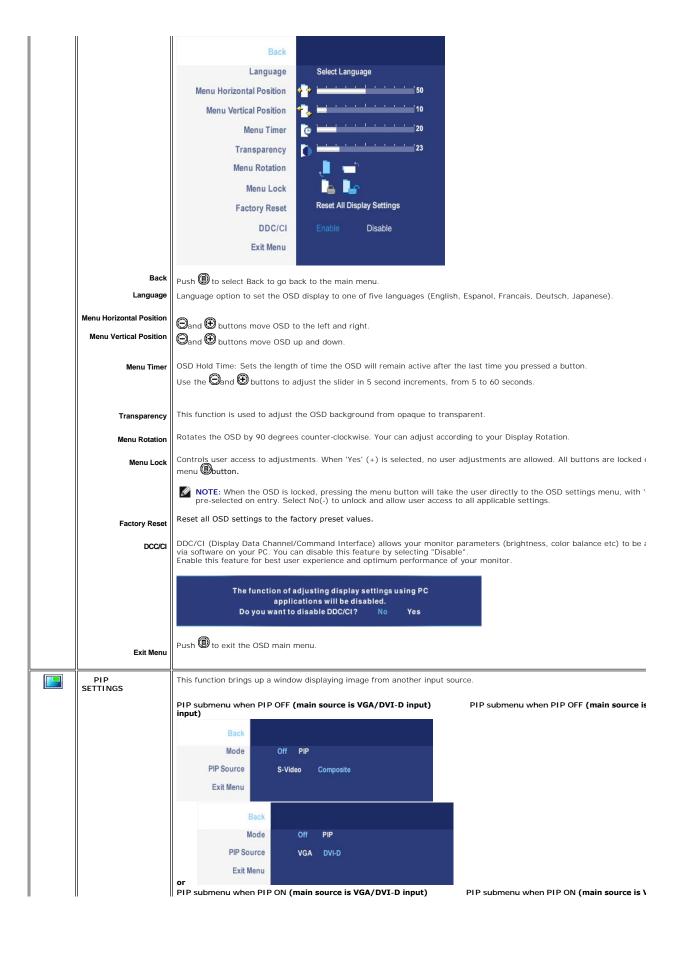

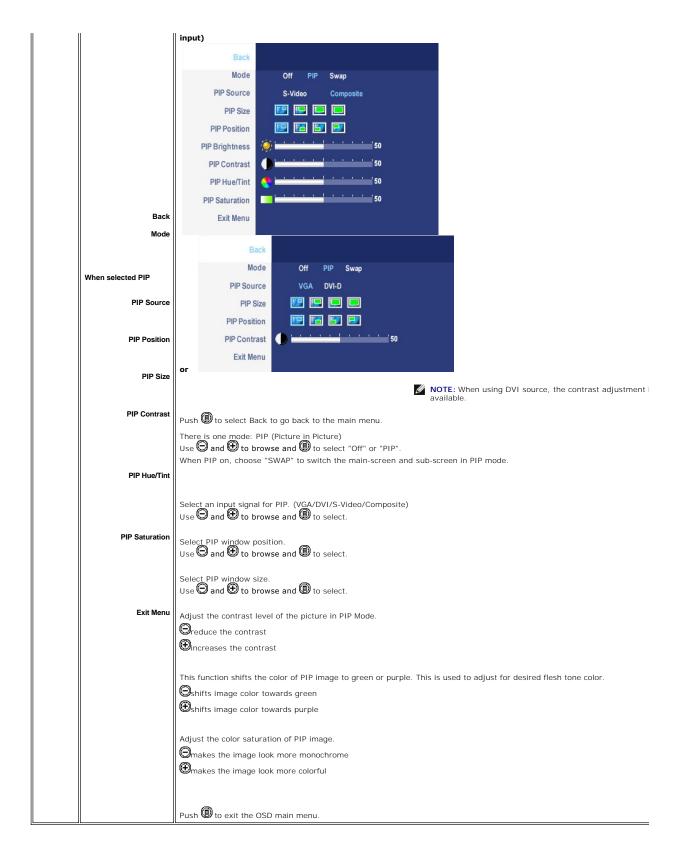

#### **OSD Warning Messages**

When the monitor does not support a particular resolution mode you will see the following

message:

Out of range signal Cannot display this video mode, change computer display input to 1600 X 1200@50Hz

This means that the monitor cannot synchronize with the signal that it is receiving from the computer. Either the signal is too high or too low for the monitor to use. See <u>Monitor Specifications</u> for the Horizontal and Vertical frequency ranges addressable by this monitor. Recommended mode is 1600 X 1200 @ 60Hz.

You will see the following message before the DDC/CI function is disabled.

The function of adjusting display settings using PC applications will be disabled.
Do you want to disable DDC/CI? No Yes

When monitor get into Power Save mode, one of the following messages will appear depending upon the selected input.  $\frac{1}{2} \left( \frac{1}{2} \right) = \frac{1}{2} \left( \frac{1}{2} \right) \left( \frac{1}{2} \right) \left( \frac{$ 

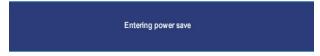

Activate the computer and wake up the monitor to gain access to the  $\underline{\mbox{OSD}}$ 

If either VGA or DVI-D input is selected and both VGA and DVI-D cables are not connected, a floating dialog box as shown below will appear.

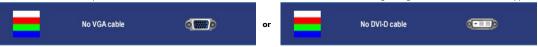

When the monitor does not sense the selected video input, one of the following messages will appear depending upon the selected input as long as you press any button other than power button.

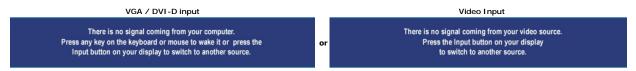

Occasionally, no warning message appears, but the screen is blank: this could also indicate that the monitor is not synchronizing with the computer or the monitor is in a power save mode.

In PIP mode, when the monitor does not sense the selected second signal input, one of the following messages will appear depending upon the selected input as long as the OSD screen is closed.

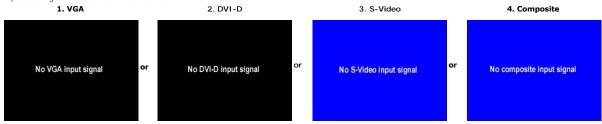

NOTE: When the cable is connected back to the input of the monitor, any active PIP window will disappear. Please enter PIP submenu to bring back the PI

See <u>Solving Problems</u> for more information.

## **Setting the Optimal Resolution**

- Right-click on the desktop and select **Properties**.
   Select the **Settings** tab.
   Set the screen resolution to 1600 x 1200.
   Click **OK**.

If you do not see 1600 x 1200 as an option, you may need to update your graphics driver. Depending on your computer, complete one of the following procedures.

If you have a  $Dell^{TM}$  desktop or portable computer:

o Go to support.dell.com, enter your service tag, and download the latest driver for your graphics card.

If you are using a non-Dell  $^{\text{\tiny{TM}}}$  computer (portable or desktop):

- o Go to the support site for your computer and download the latest graphic drivers. o Go to your graphics card website and download the latest graphic drivers.

## Using the Dell™ Soundbar (Optional)

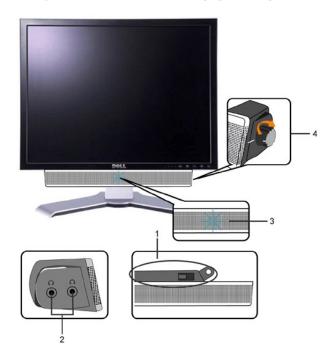

- 1. Attach mechanism
- 2. Headphone connectors
- 3. Power indicator
- 4. Power/Volume control

#### Soundbar Attachment to the Monitor

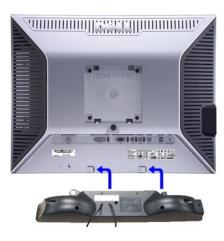

- **NOTE:** Soundbar Power Connector 12V DC output is for optional Dell™ Soundbar only.
- NOTICE: DO NOT USE WITH ANY DEVICE OTHER THAN DELL Soundbar.
- 1. Working from the rear of the monitor, attach Soundbar by aligning the two slots with the two tabs along the bottom rear of the monitor.
- 2. Slide the Soundbar to the left until it snaps into place.
- 3. Connect the Soundbar with the DC power connector.
- 4. Insert the mini stereo plug from the rear of the Soundbar into the computer's audio output jack.

#### **Solving Problems** Dell™ 2007FP Flat Panel Monitor

- Monitor Specific Troubleshooting
- Video Problems
- Product Specific Problems
- Universal Serial Bus (USB) Specific Problems
- Dell™ Soundbar (Optional) Troubleshooting

CAUTION: Before you begin any of the procedures in this section, follow the Safety Instructions.

## **Monitor Specific Troubleshooting**

#### **Self-Test Feature Check**

Your monitor provides a self-test feature that allows you to check whether your monitor is functioning properly. If your monitor and computer are properly connected but the monitor screen remains dark, run the monitor self-test by performing the following steps:

- Turn off both your computer and the monitor.
   Unplug the video cable from the back of the computer. To ensure proper Self-Test operation, remove both Digital (white connector) and the Analog (blue connector) cables from the back of computer.
   Turn on the monitor.

The floating dialog box should appear on-screen (against a black background) if the monitor cannot sense a video signal and is working correctly. While in self-test mode, the power LED remains green. Also, depending upon the selected input, one of the dialogs shown below will continuously scroll through the screen.

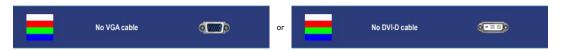

- This box also appears during normal system operation if the video cable becomes disconnected or damaged
   Turn off your monitor and reconnect the video cable; then turn on both your computer and the monitor.

If your monitor screen remains blank after you use the previous procedure, check your video controller and computer system, because your monitor is functioning properly.

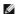

NOTE: Self test feature check is not available for S-Video and Composite video modes.

## **Common Problems**

The following table contains general information about common monitor problems you might encounter.

| COMMON<br>SYMPTOMS      | WHAT YOU<br>EXPERIENCE                     | POSSIBLE SOLUTIONS                                                                                                    |
|-------------------------|--------------------------------------------|----------------------------------------------------------------------------------------------------|
| No Video/ Power LED off | No picture                                 | Check connection integrity at both ends of the video cable     Electric outlet verification     Ensure power button depressed fully                                                   |
| No Video/ Power LED on  | No picture or no<br>brightness             | Increase brightness & contrast controls via OSD     Perform monitor self-test feature check     Check for bent or broken pins                                                         |
| Poor Focus              | Picture is fuzzy,<br>blurry or<br>ghosting | Auto Adjust via OSD     Adjust Phase and Pixel Clock controls via OSD     Eliminate video extension cables     Perform monitor reset     Lower video resolution or increase font size |
| Shaky/Jittery Video     | Wavy picture or fine movement              | Auto Adjust via OSD     Adjust Phase and Pixel Clock controls via OSD     Perform monitor reset     Check environmental factors     Relocate and test in another room                 |

| Missing Pixels                                                                             | LCD screen has spots                                                           | Cycle power on-off     These are pixels that are permanently off and is a natural defect that occurs in LCD technology                                                                                                    |
|--------------------------------------------------------------------------------------------|--------------------------------------------------------------------------------|----------------------------------------------------------------------------------------------------|
| Stuck-on Pixels                                                                            | LCD screen has bright spots                                                    | Cycle power on-off     These are pixels that are permanently on and is a natural defect that occurs in LCD technology                                                                                                    |
| Brightness Problems                                                                        | Picture too dim<br>or too bright                                               | Perform monitor reset on "Factory Reset"     Auto Adjust via OSD     Adjust brightness & contrast controls via OSD  NOTE: When using '2: DVI-D', the contrast adjustment is not available.                                                                                                    |
| Geometric Distortion                                                                       | Screen not centered correctly                                                  | Perform monitor reset on "Display Reset"     Auto Adjust via OSD     Adjust brightness & contrast controls via OSD     Ensure monitor is in proper video mode  NOTE: When using '2: DVI-D', the positioning adjustments are not available.                                                                                      |
| Horizontal/Vertical<br>Lines                                                               | Screen has one or more lines                                                   | Perform monitor reset on "Display Reset" Auto Adjust via OSD Adjust Phase and Pixel Clock controls via OSD Perform monitor self-test feature check and determine if these lines are also in self-test mode Check for bent or broken pins  NOTE: When using '2: DVI-D', the Pixel Clock and Phase adjustments are not available. |
| Sync Problems                                                                              | Screen is<br>scrambled or<br>appears torn                                      | Perform monitor reset on "Display Reset"     Auto Adjust via OSD     Adjust Phase and Pixel Clock controls via OSD     Perform monitor self-test feature check to determine if scrambled screen appears in self-test mode     Check for bent or broken pins     Boot up in the "safe mode"                                      |
| LCD Scratched                                                                              | Screen has<br>scratches or<br>smudges                                          | Turn monitor off and clean the screen     For cleaning instruction, see <u>Caring for Your Monitor</u> .                                                                                                    |
| Safety Related Issues                                                                      | Visible signs of smoke or sparks                                               | Do not perform any troubleshooting steps     Monitor needs to be replaced                                                                                                    |
| Intermittent Problems                                                                      | Monitor<br>malfunctions on<br>& off                                            | Ensure monitor is in proper video mode     Ensure video cable connection to computer and to the flat panel is secure     Perform monitor reset on "Factory Reset"     Perform monitor self-test feature check to determine if the intermittent problem occurs in self-test mode                                                 |
| Missing Color                                                                              | Picture missing color                                                          | Perform monitor self-test feature check     Check connection integrity at both end of the video cable     Check for bent or broken pins                                                                                                    |
| Wrong Color                                                                                | Picture color not good                                                         | Change the color to "PC Custom Color" or "MAC Custom Color"     Adjust R/G/B value of "PC Custom Color" or "MAC Custom Color"                                                                                                    |
| Image Retention from<br>a static image left on<br>the monitor for a long<br>period of time | Faint Shadow<br>from the static<br>image displayed<br>appears on the<br>screen | Use the Power Management feature to turn off the monitor at all times when not in use     Alternatively, use a dynamically changing screensaver                                                                                                    |

## Video Problems

| COMMON SYMPTOMS             | WHAT YOU EXPERIENCE                         | POSSIBLE SOLUTIONS                                                                                           |
|-----------------------------|---------------------------------------------|----------------------------------------------------------------------------------------------------|
| No Video                    | No signal indicator is displayed            | Check Video Input Selection     Composite: Yellow colored RCA jack     S-Video: Typically a round 4 pin jack |
| Low Quality DVD<br>playback | Picture not crisp and some color distortion | Check DVD connection     Composite gives good picture     S-Video gives better picture                       |

**NOTE:** When choosing S-Video, Composite video, <u>Auto Adjust</u> function is not available.

## **Product Specific Problems**

| SPECIFIC SYMPTOMS                                             | WHAT YOU EXPERIENCE                                                                                                    | POSSIBLE SOLUTIONS                                                                                                    |  |
|---------------------------------------------------------------|----------------------------------------------------------------------------------------------------|----------------------------------------------------------------------------------------------------|--|
| Screen image is too small                                     | Image is centered on screen, but does not fill entire viewing area                                                                                           | Perform monitor reset on "Factory Reset"                                                                                                    |  |
| Cannot adjust the monitor with the buttons on the front panel | OSD does not appear on the screen                                                                                                    | Turn the monitor off and unplug the power cord and then plug back and power on                                                                                                    |  |
| The monitor will not go into power saving mode.               | No picture, the LED light is green. When press "+", "-" or "Menu" key, the message " No S-Video input signal " or " No Composite input signal " will appear. | Move mouse or hit any key on the<br>keyboard on the computer or activate<br>video player, then access the OSD to set<br>Audio to " off " state.                                                                                                    |  |
| No Input Signal when user controls pressed                    | No picture, the LED light is green. When press "+", "-" or "Menu" key, the message " No S-Video input signal " or " No Composite input signal " will appear. | 1 Check the signal source Make sure the Computer is not in power saving by moving mouse or pressing any key on the keyboard. 1 Check to make sure Video Source to S-Video, Composite or Component is powered and playing video media. 1 Check whether the signal cable is plugged in and seated properly. Re-plug the signal cable if necessary. 1 Re-boot the computer or video player. |  |
| The monitor will not fill the entire screen.                  | The picture can't fill the height or width of the screen.                                                                                                    | Due to the non-standard formats of DVDs,<br>the monitor may not show the full screen<br>pictures.                                                                                                    |  |

**NOTE:** When choosing DVI-D mode, <u>Auto Adjust</u> function is not available.

## Universal Serial Bus (USB) Specific Problems

| SPECIFIC SYMPTOMS                     | WHAT YOU EXPERIENCE                                          | POSSIBLE SOLUTIONS                                                                                                    |
|---------------------------------------|--------------------------------------------------------------|----------------------------------------------------------------------------------------------------|
| USB interface is not working          | USB peripherals are not working                              | Check that your monitor is powered ON.     Reconnect the upstream cable to your computer.     Reconnect the USB peripherals (downstream connector).     Switch off and then turn on the monitor again.     Reboot the computer. |
| High Speed USB 2.0 interface is slow. | High Speed USB 2.0 peripherals working slowly or not at all. | Check that your computer is USB 2.0 capable.     Verify USB 2.0 source on your computer.     Reconnect the upstream cable to your computer.     Reconnect the USB peripherals (downstream connector).     Reboot the computer.  |

## **Dell™ Soundbar (Optional) Troubleshooting**

| COMMON<br>SYMPTOMS | WHAT YOU EXPERIENCE                                                                        | POSSIBLE SOLUTIONS                                                                                                    |
|--------------------|--------------------------------------------------------------------------------------------|----------------------------------------------------------------------------------------------------|
| No Sound           | No power to Soundbar - the power indicator is off. (built-in DC power supply. i.e. 2007FP) | Turn the Power/Volume knob on the Soundbar clockwise to the middle position; check if the power indicator (green LED) on the front of the Soundbar is illuminated. Confirm that the power cable from the Soundbar is plugged into the monitor. Confirm that the monitor has power. If the monitor has no power, see Monitor Specific Troubleshooting for monitor common problem.           |
| No Sound           | Soundbar has power - power indicator is on.                                                | Plug the audio line-in cable into the computer's audio out jack.  Set all Windows volume controls to their maximum.  Play some audio content on the computer (i.e. audio CD, or MP3).  Turn the Power/Volume knob on the Soundbar clockwise to a higher volume setting.  Clean and reseat the audio line-in plug.  Test the Soundbar using another audio source (i.e. portable CD player). |
| Distorted Sound    | Computer's sound card is used as the audio source.                                         | Clear any obstructions between the Soundbar and the user.     Confirm that the audio line-in plug is completely inserted into the jack of the sound card.     Set all Windows volume controls to their midpoints.     Decrease the volume of the audio application.                                                                                                    |

|                            |                                         | Turn the Power/Volume knob on the Soundbar counter-clockwise to a lower volume setting.     Clean and reseat the audio line-in plug.     Troubleshoot the computer's sound card.     Test the Soundbar using another audio source (i.e. portable CD player).                                                                                                    |
|----------------------------|-----------------------------------------|----------------------------------------------------------------------------------------------------|
| Distorted Sound            | Other audio source is used.             | Clear any obstructions between the Soundbar and the user. Confirm that the audio line-in plug is completely inserted into the jack of the audio source. Decrease the volume of the audio source. Turn the Power/Volume knob on the Soundbar counter-clockwise to a lower volume setting. Clean and reseat the audio line-in plug.                                                               |
| Unbalanced Sound<br>Output | Sound from only one side of<br>Soundbar | Clear any obstructions between the Soundbar and the user. Confirm that the audio line-in plug is completely inserted into the jack of the sound card or audio source. Set all Windows audio balance controls (L-R) to their midpoints. Clean and reseat the audio line-in plug. Troubleshoot the computer's sound card. Test the Soundbar using another audio source (i.e. portable CD player). |
| Low Volume                 | Volume is too low.                      | Clear any obstructions between the Soundbar and the user.     Turn the Power/Volume knob on the Soundbar clockwise to the maximum volume setting.     Set all Windows volume controls to their maximum.     Increase the volume of the audio application.     Test the Soundbar using another audio source (i.e. portable CD player).                                                           |

# Using Your Adjustable Monitor Stand Dell™ 2007FP Flat Panel Monitor

- Attaching the Stand
- Organizing Your Cables
- Using the Tilt, Swivel and Vertical Extension
- Removing the Stand

## Attaching the Stand

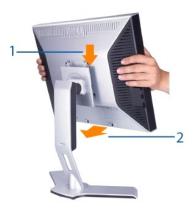

- Place the stand on a flat surface.
   Fit the groove on the back of the monitor onto the 2 tabs of upper stand.
   Lower the monitor so that the monitor mounting area snaps on or locks to stand.

## **Organizing Your Cables**

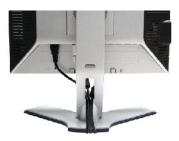

After attaching all necessary cables to your monitor and computer, (See Connecting Your Monitor for cable attachment,) use the Cable management hole to neatly organize all cables as shown above.

## Using the Tilt, Swivel and Vertical Extension

#### Tilt/Swivel

With the built-in pedestal, you can tilt and/or swivel the monitor for the most comfortable viewing angle.

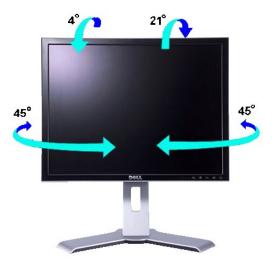

NOTE: Stand is detached and extended when the monitor is shipped from the factory.

#### **Vertical Extension**

Stand extends vertically up to 130mm via the Lock down / release button.

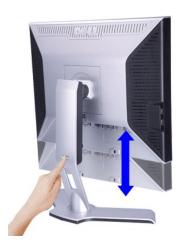

NOTE: If locked in the down position, press the Lock down / release button on the bottom rear of stand. Lift the front panel up and extend the stand to the desired height.

NOTICE: Before relocating or moving the monitor to a different location, make sure that the stand is LOCKED DOWN. To lock it down, lower the height of the panel until it clicks and is locked into place.

### Removing the Stand

After placing the monitor panel on a soft cloth or cushion, press and hold the Monitor Lock / Release Button, and then remove the stand.

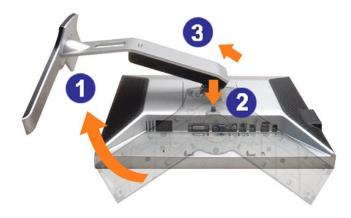

NOTE: To prevent scratches on the LCD screen while removing the stand, ensure that the monitor is placed on a clean surface.

Free Manuals Download Website

http://myh66.com

http://usermanuals.us

http://www.somanuals.com

http://www.4manuals.cc

http://www.manual-lib.com

http://www.404manual.com

http://www.luxmanual.com

http://aubethermostatmanual.com

Golf course search by state

http://golfingnear.com

Email search by domain

http://emailbydomain.com

Auto manuals search

http://auto.somanuals.com

TV manuals search

http://tv.somanuals.com